## **S'auto inscrire à un parcours de l'« Offre de formation complémentaire » M@gistère**

Tout d'abord connectez-vous à magistère.

Si vous avez besoin d'aide, consultez la page d'aide à la connexion ici **: [http://tinyurl.com/plhtv38.](http://tinyurl.com/plhtv38)**

Puis à partir de votre page d'accueil magistère, suivez les instructions (auto inscrivez-vous en 5 clics) ciaprès :  $\sim$   $\sim$   $\sim$   $\sim$  $\frac{1}{2}$ 

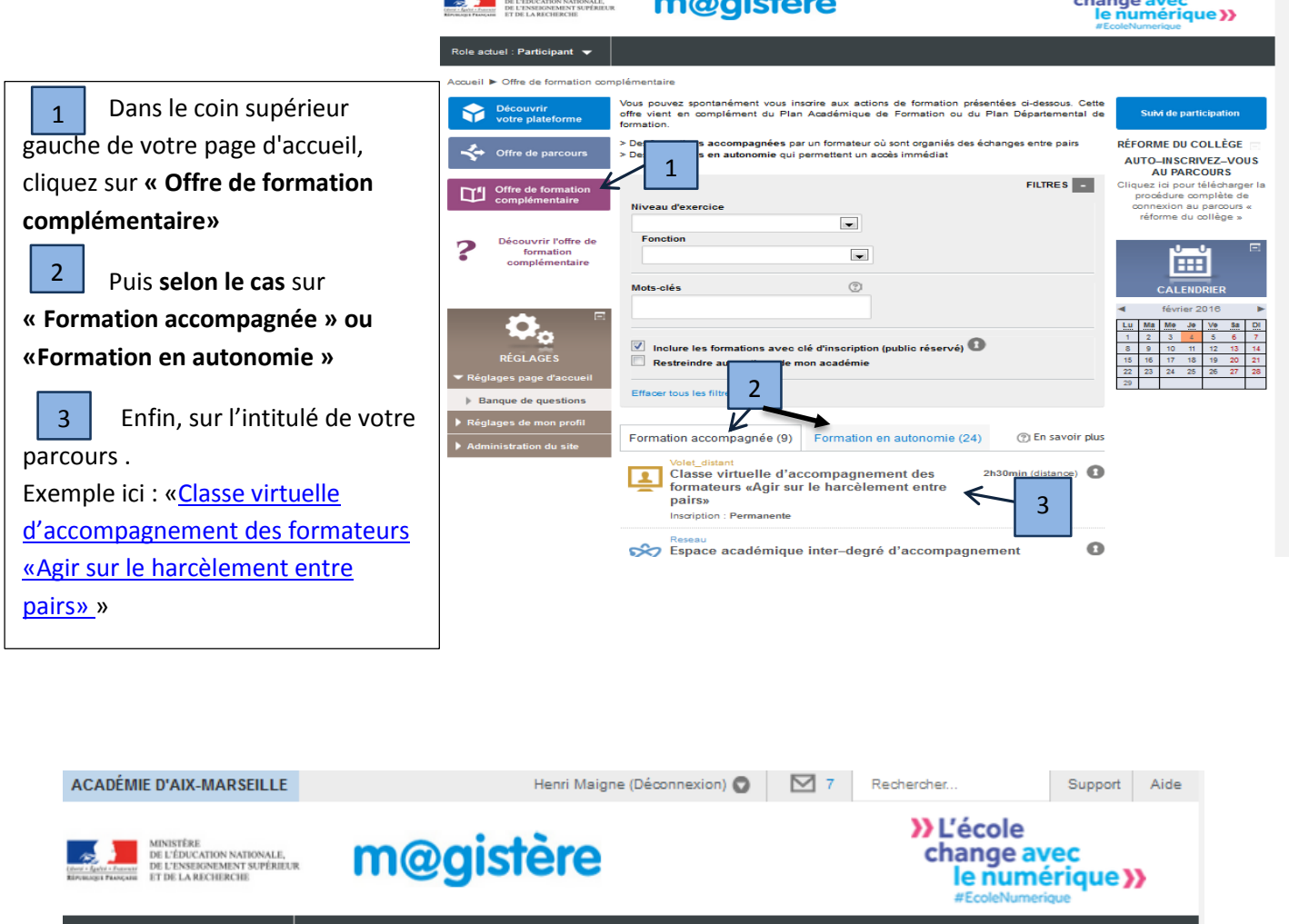

Accueil ▶ Offre de formation complémentaire ▶ Formation accompagnée ▶ Classe virtuelle d'accompagnement des formateurs «Agir sur le harcèlement entre pairs»

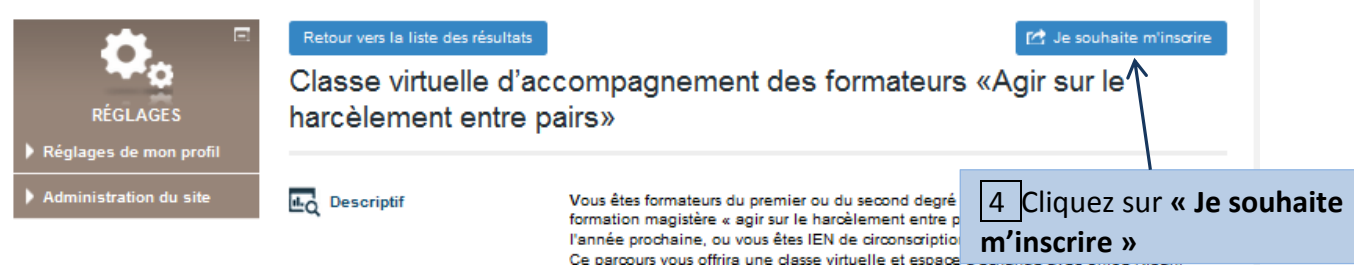

Role actuel : Participant

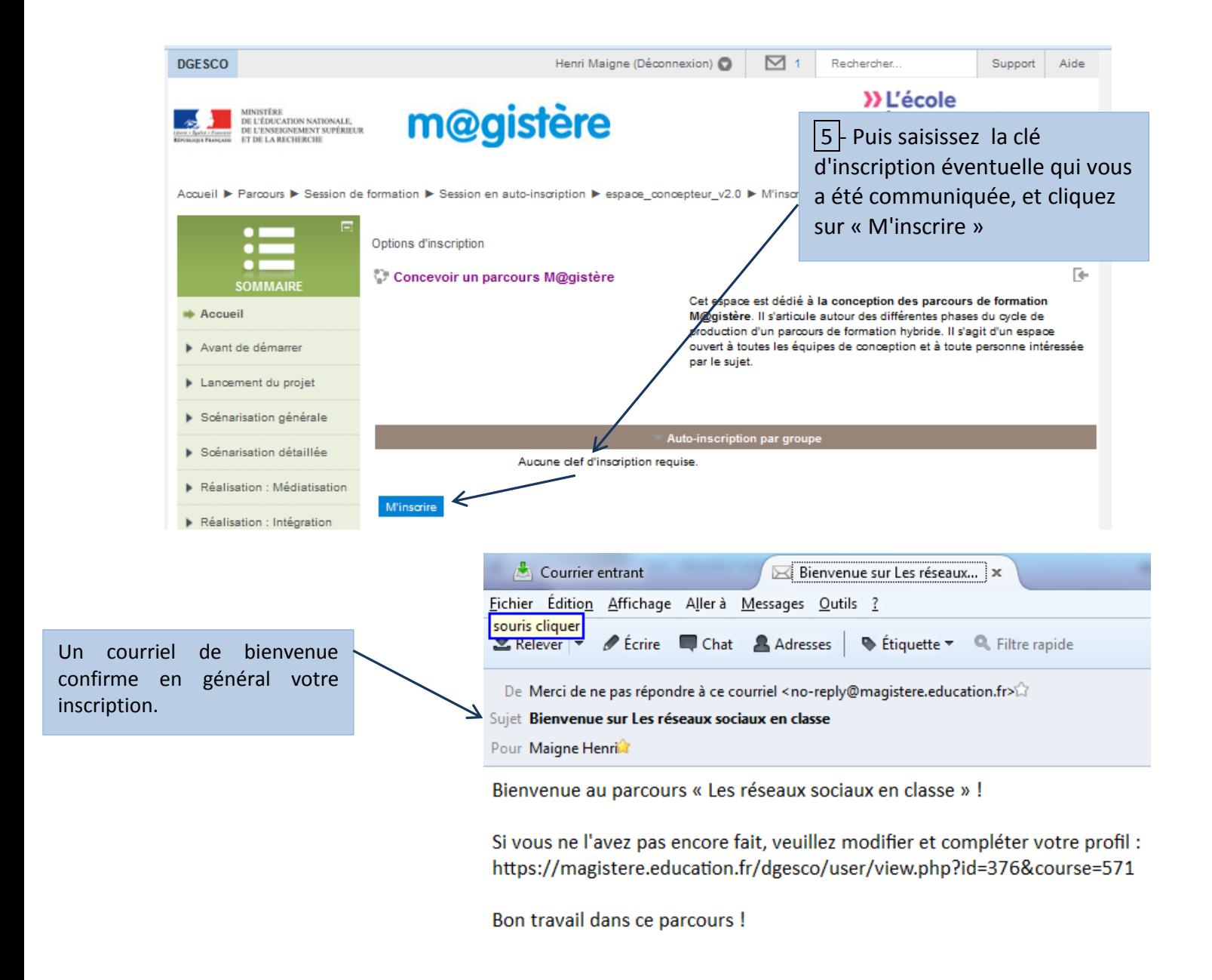

Vous pourrez rejoindre ultérieurement le parcours directement depuis la page d'accueil de M@gistère par un raccourci **sous l'onglet « Se former » s'il s'agit d'un parcours de formation ou bien sous l'onglet « Espaces collaboratifs » s'il s'agit d'un espace collaboratif.**